## Comparison & Ex-Ante using a CIP - Switches/Trades

Last Modified on 26/05/2022 10:52 am BST

Add switching information through the **Switches/Trades** tab.

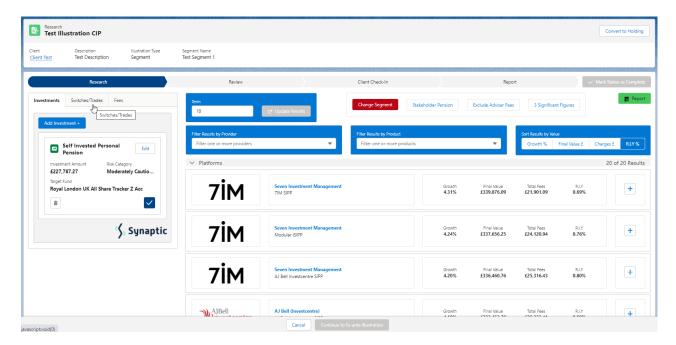

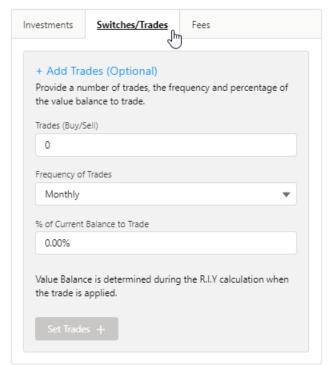

The **Set Trades** + button will become available once information is complete. **Set Trades** + to apply to the Results:

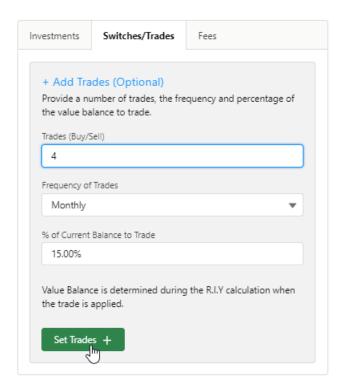

The button will be greyed out once applied.

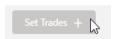

Any changes to the information will make the button available again.